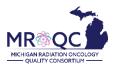

# **How to Use The: Clinical Missing Forms Report**

1. Select the Site Reports tab

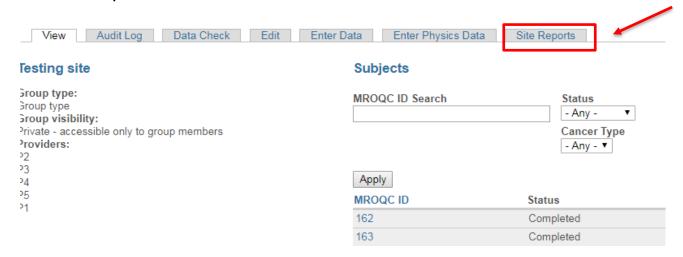

2. Right-click on the Clinical-Missing Forms Report and open the report in a new tab or window.

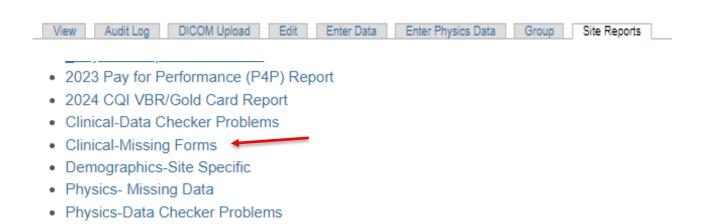

3. Export the report into Excel—select export document, Excel and select All reports

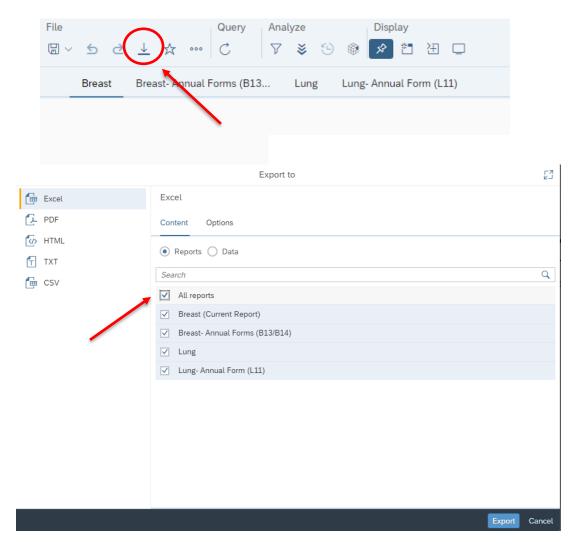

4. The report will display patients, separated by cancer type, who is missing at least one of the listed forms.

### **Header Definitions:**

- RT start date: RT start date entered on enrollment form
- RT end date: RT end date entered on last week physician form(B9/L8)
- Missing (form number): Indicates the number of missing forms. Weekly forms will display the total number of missing forms based on the time between RT start date and RT end date.
- The report has 4-tabs: Breast, Breast-Annual Forms (B13/B14), Lung, and Lung Annual Form (L11).
  Each one of them will display patients who are missing any of the listed forms.
  - \*\*\*Annual forms are divided to separate tabs based on the feedback received from the data abstractors.

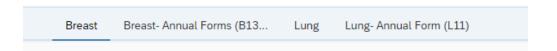

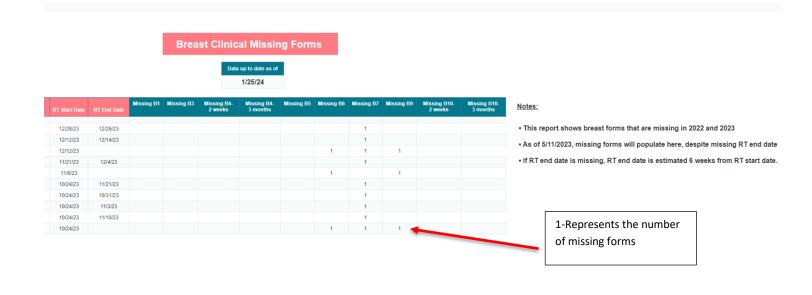

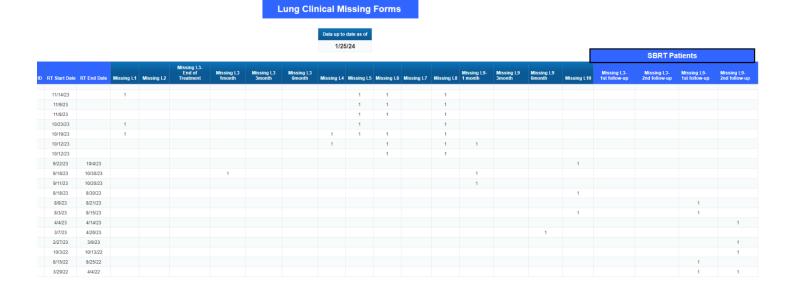

# 5. Annual Forms:

For breast-> Annual missing forms will populate this report, regardless of presence of RT End Date.

• Missing Year 1 B13/B14 forms will only populate if they were due in 2022 or 2023.

# Breast Missing Annual Forms (B13/B14)

Data up to date as of 1/25/24

| Rt Start Date | Rt End Date | Patient<br>Refused<br>Surveys | Missing B13-<br>Year 1 | Missing B14-<br>Year 1 |
|---------------|-------------|-------------------------------|------------------------|------------------------|
| 10/7/22       | 10/17/22    | No                            | 1                      | 1                      |
| 9/23/22       | 9/29/22     | No                            | 1                      | 1                      |
| 7/18/22       | 8/22/22     | No                            | 1                      | 1                      |
| 5/11/22       | 6/9/22      | No                            | 1                      | 1                      |
| 4/28/22       | 5/18/22     | No                            | 1                      | 1                      |
| 4/27/22       | 5/3/22      | No                            | 1                      | 1                      |

### Notes:

- As of 5/11/2023, annual missing forms will populate this report, regardless of presence of RT End Date.
- If RT End Date is not present, it is estimated to be 6 weeks for RT start date.
- Due dates for each year are calculated as follows:
- o Year 1: 15 months from RT End Date
- Missing Year 1 B13/B14 forms will only populate if they were due in 2022 or 2023

For Lung -> The report will show all missing L11 forms.

- The report may vary from the P4P measure, as this report pulls in patients with a missing RT end date and the P4P measure does not. This report also allows for 3 months post due date before flagging as missing and the P4P measure does not.
- Due dates for each year are calculated as follows:
  - o Year 1: 15 months from RT End Date
  - o Year 2: 15 months from completion of Year 1 form
  - o Year 3: 15 months from completion of Year 2 form

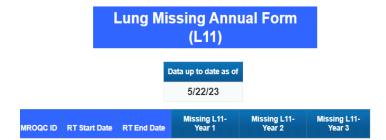

#### Notes:

- . This report shows all missing L11 forms
- This report may vary from the P4P measure, as this report pulls in patients with a missing RT end date and the P4P measure does not. This report also allows for 3 months post due date before flagging as missing and the P4P measure does not.
- Due dates for each year are calculated as follows:
- o Year 1: 15 months from RT End Date
- o Year 2: 15 months from completion of Year 1 form
- · o Year 3: 15 months from completion of Year 2 form

## **Report Information/Tips**

- ✓ Run Clinical-Missing Forms Report before running the Clinical-Data Checker Problems Report
- ✓ Report is refreshed every night
- ✓ The report includes patients who are missing at least one form.
- ✓ To clear an error, please email <a href="mailto:support@mroqc.org">support@mroqc.org</a>. The email should include the patient's MROQC ID, the error you would like to remove and the reason why.
- ✓ Run report at least once per week